## CUDA 개발 환경 구축

### 2014년 12월 31일, Windows 7 (64-bit) 기준

금오공과대학교 컴퓨터공학과 오병우 http://bwoh.tistory.com

# 다운로드 및 설치

- Visual Studio 2013 설치
	- 학생 또는 교육기관
		- [http://www.dreamspark.com](http://www.dreamspark.com/)
- CUDA 6.5 설치
	- [http://https://developer.nvidia.com/cuda-downloads](http://https//developer.nvidia.com/cuda-downloads)
- **관리자 권한**으로 **메모장** 실행
- 파일 형식: **모든 파일(\*.\*)**, 인코딩: **유니코드**로 저장
- C:\Program Files\NVIDIA GPU Computing Toolkit\CUDA\v6.5\include
	- math\_functions.h
	- sm\_13\_double\_functions.h
	- device\_functions.h
	- device\_functions\_decls.h

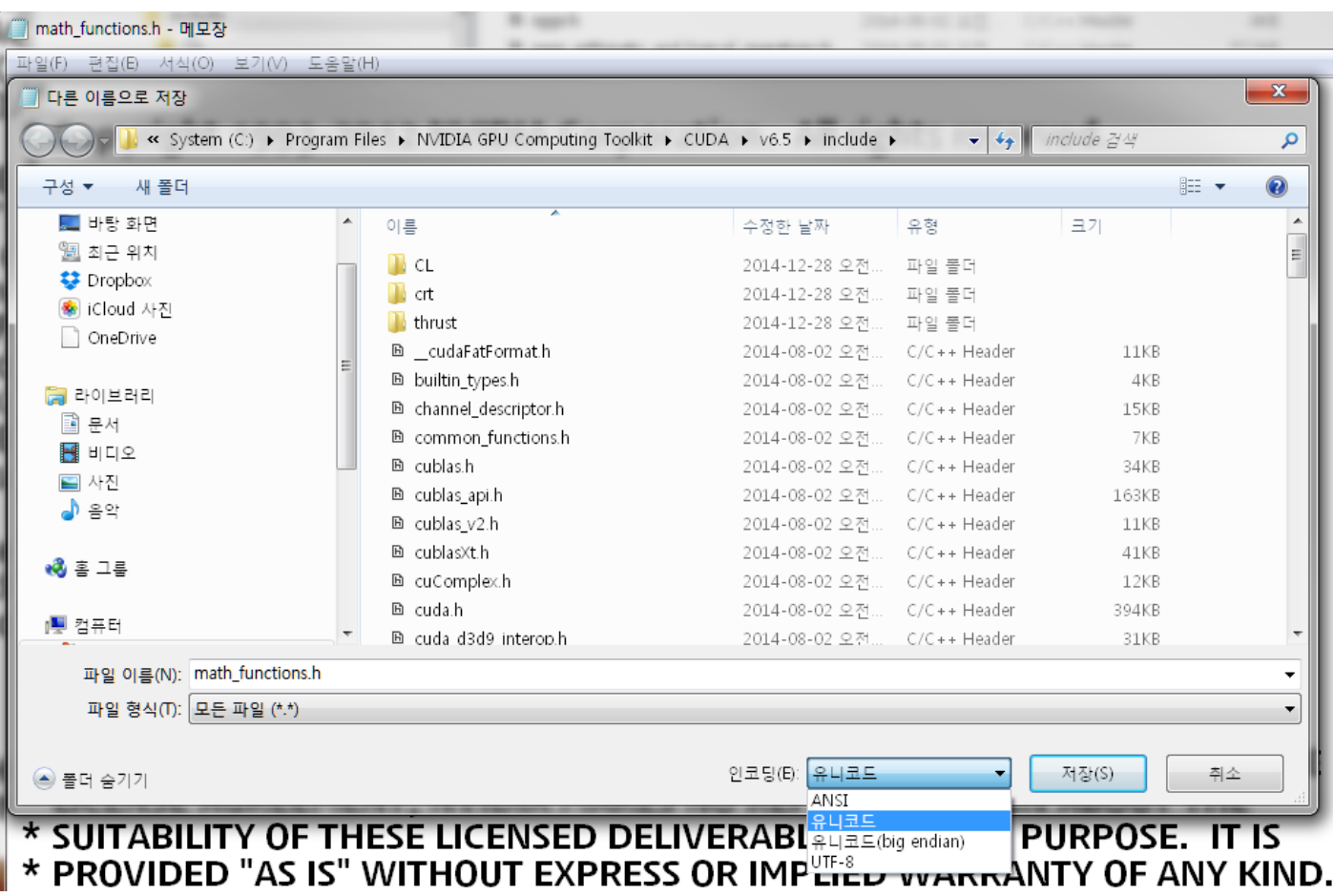

• CUDA 확장자 추가 • 도구-옵션-텍스트 편집기-파일 확장명

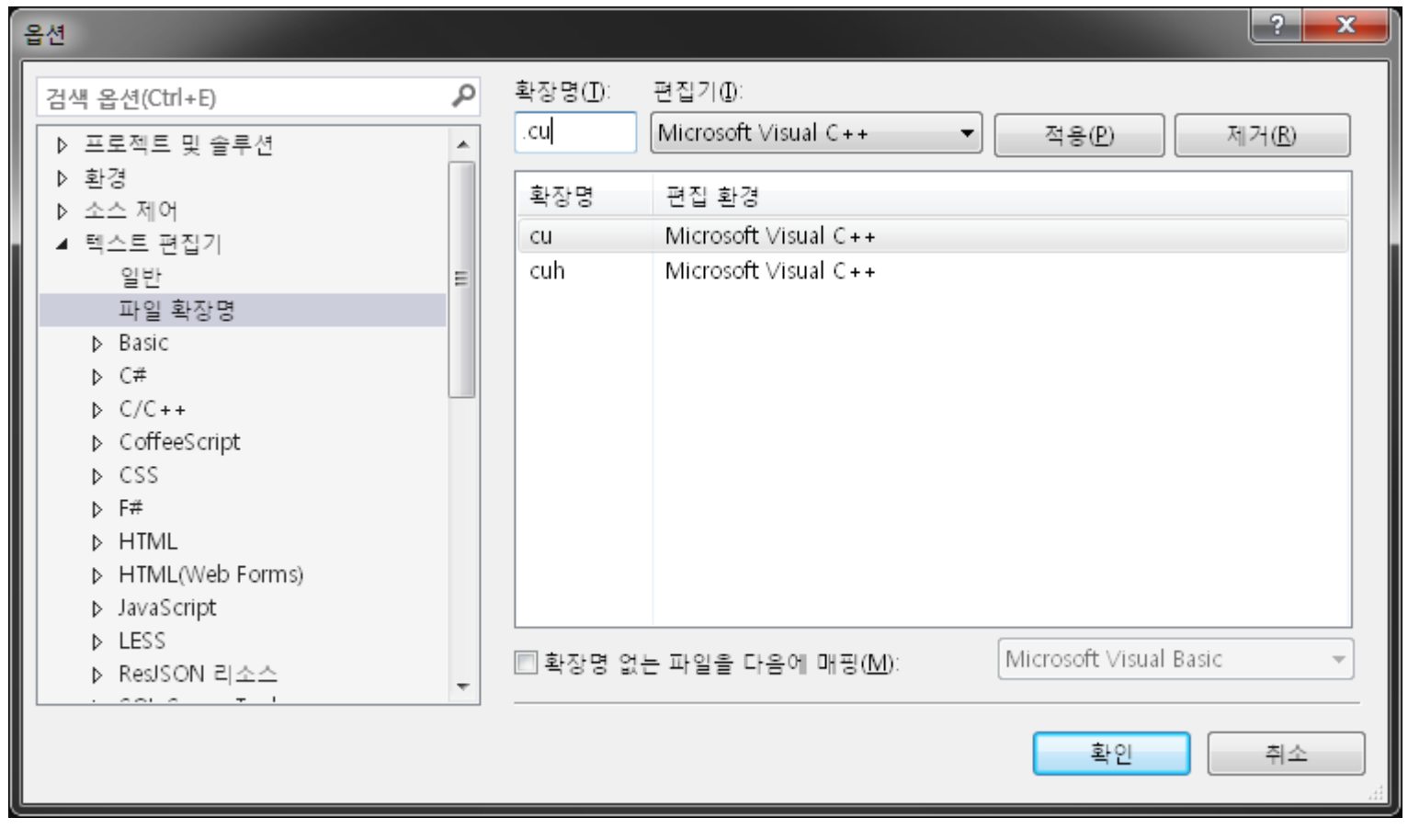

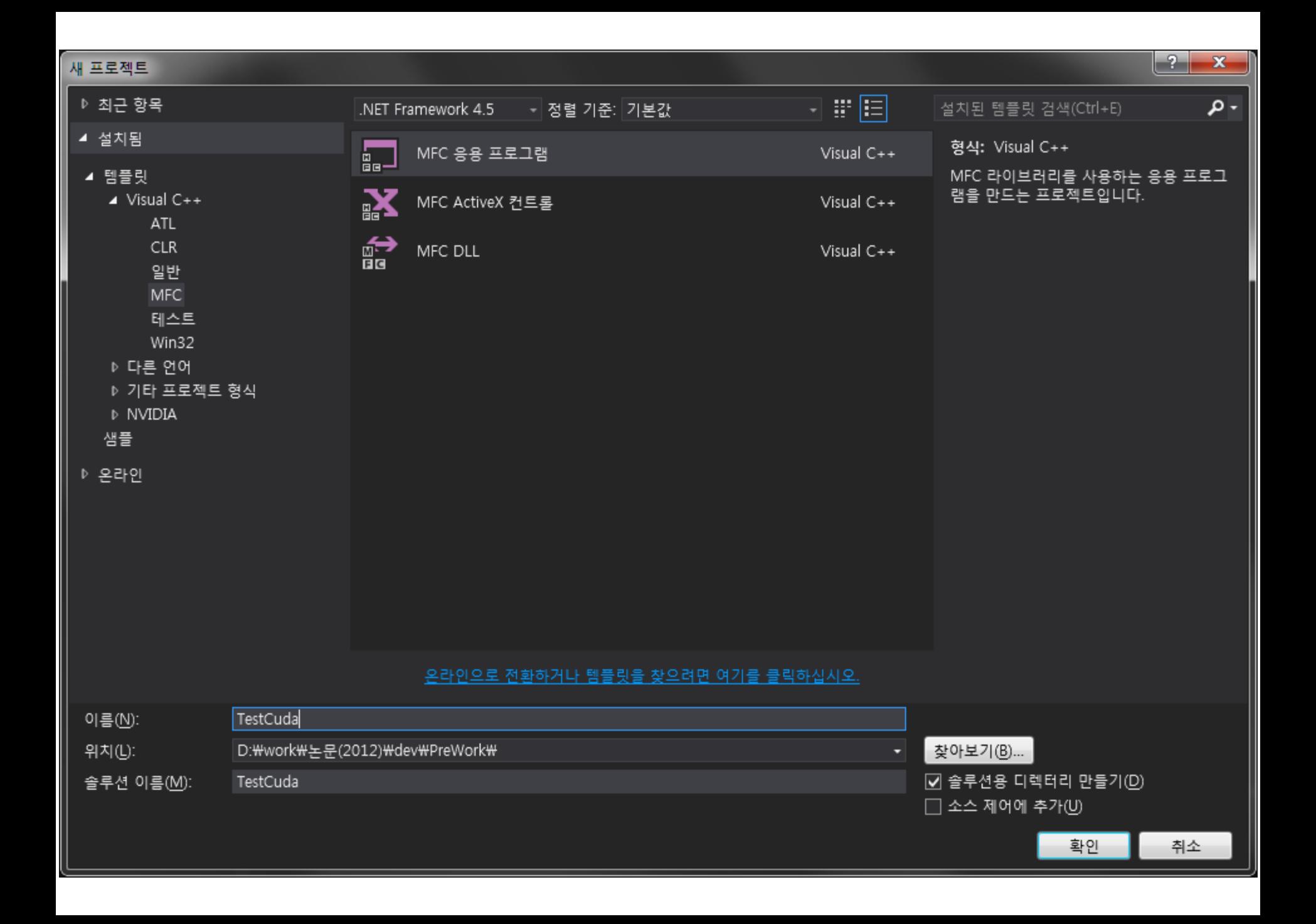

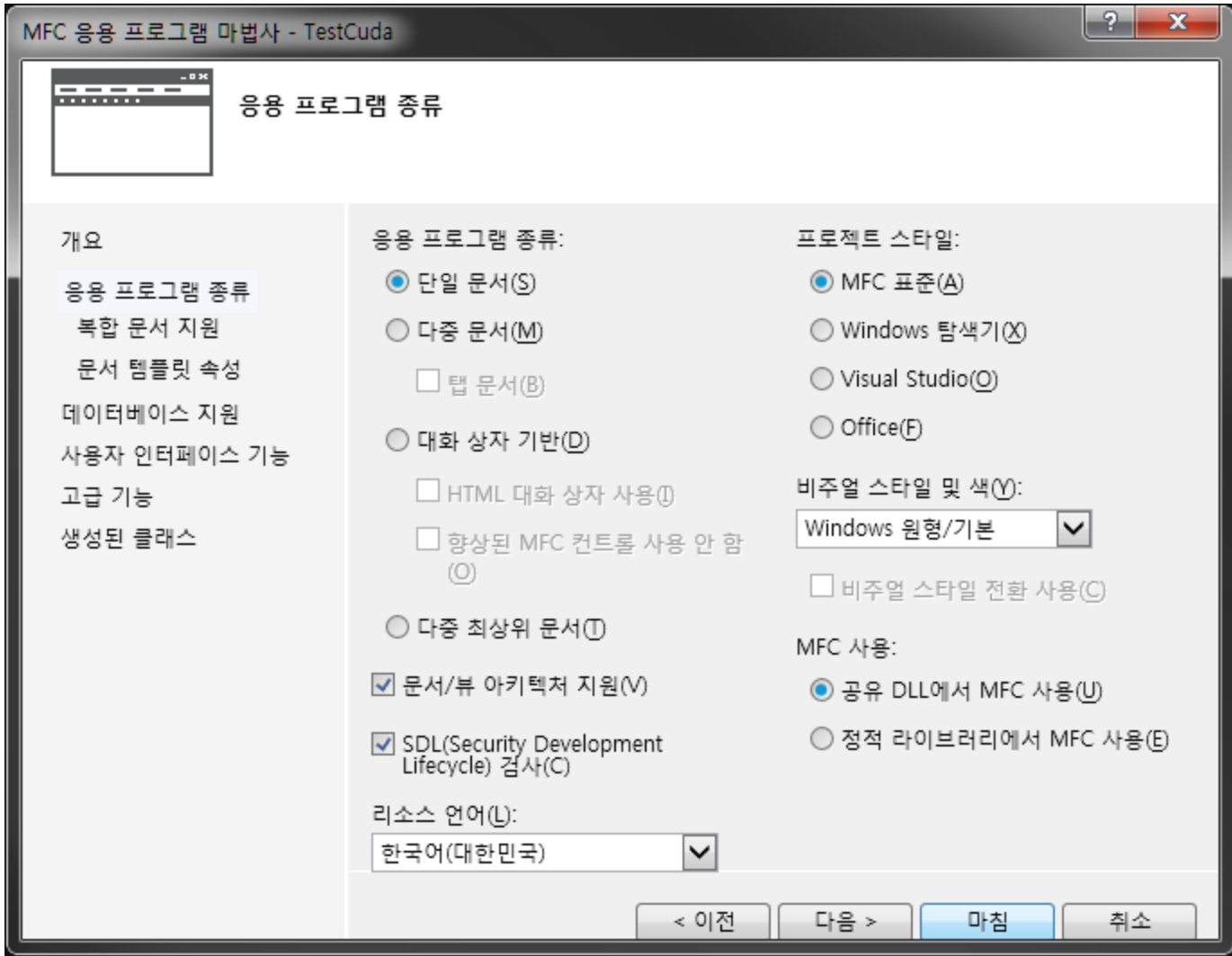

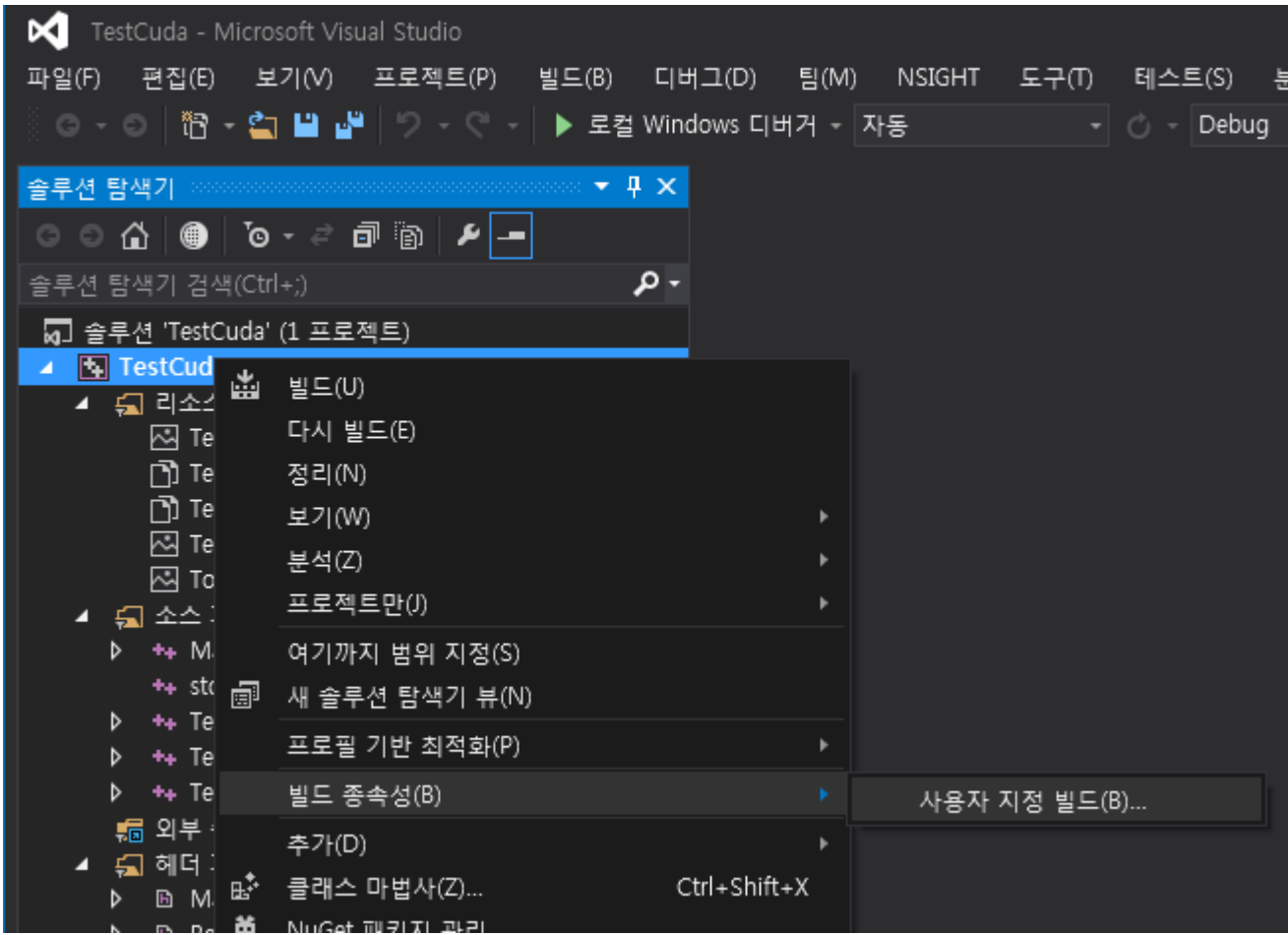

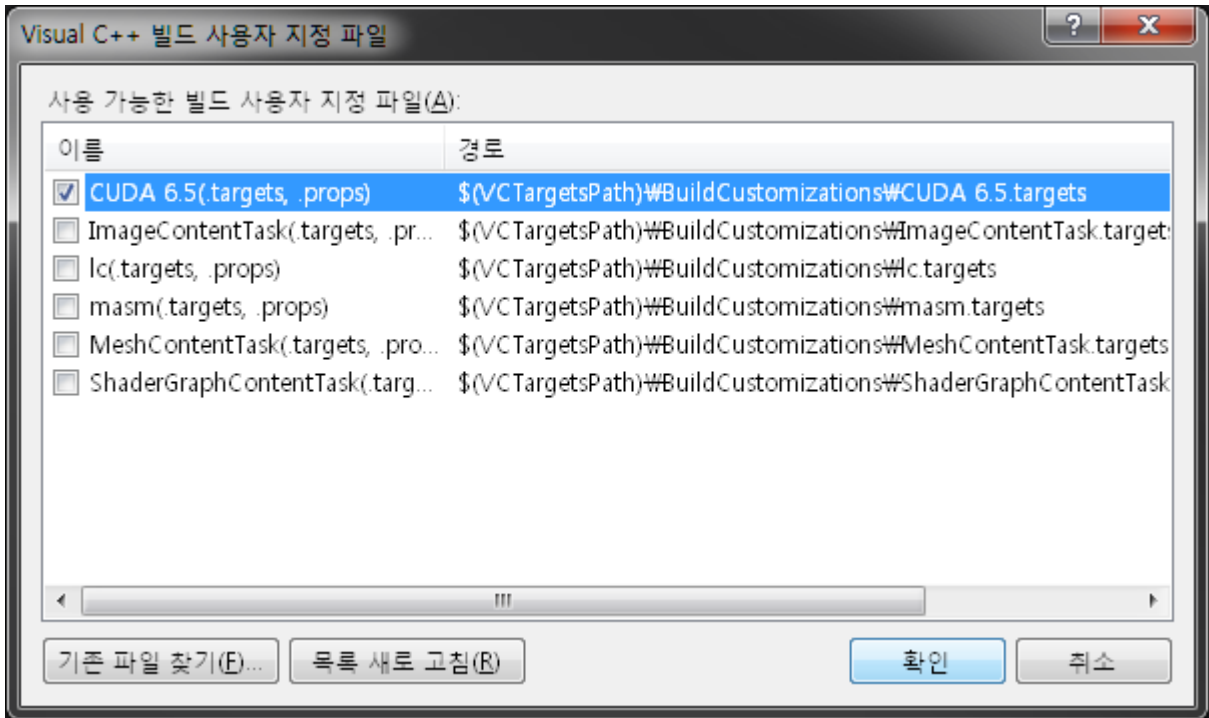

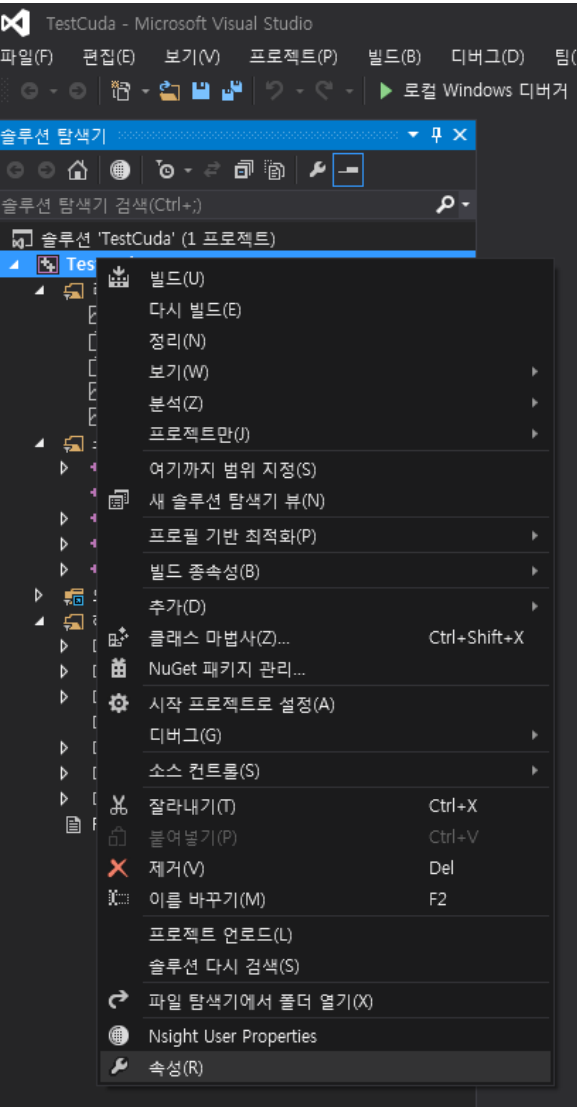

Tes

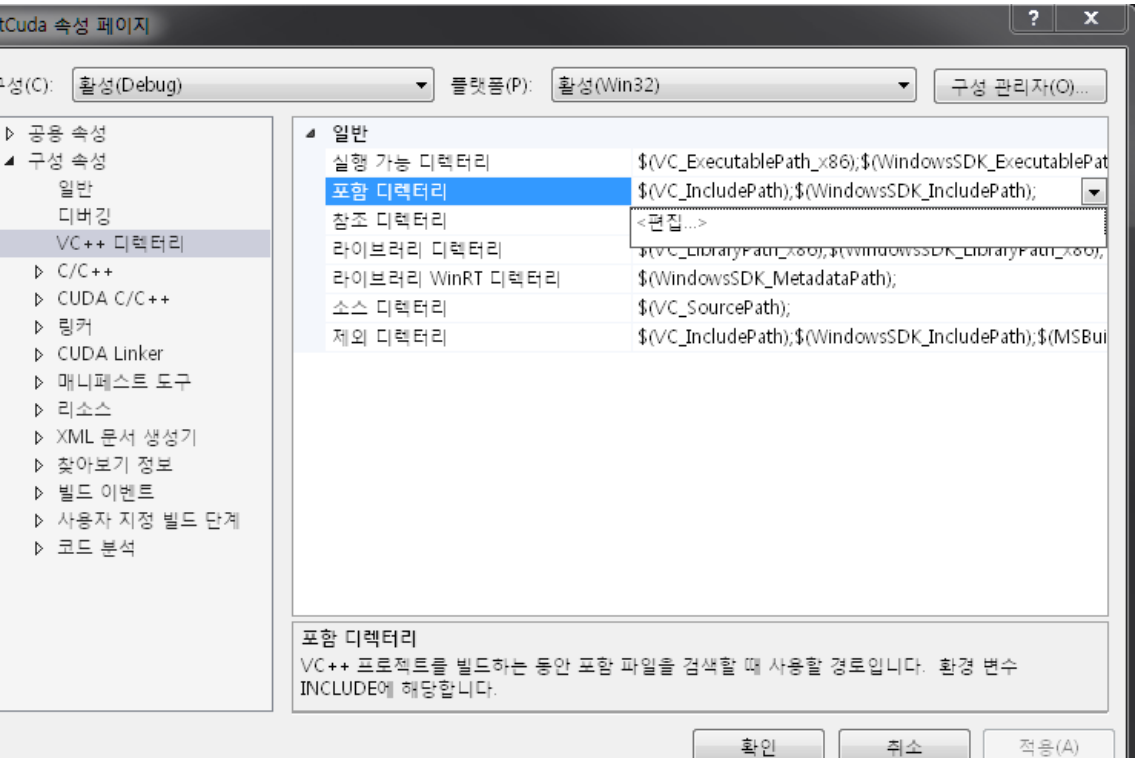

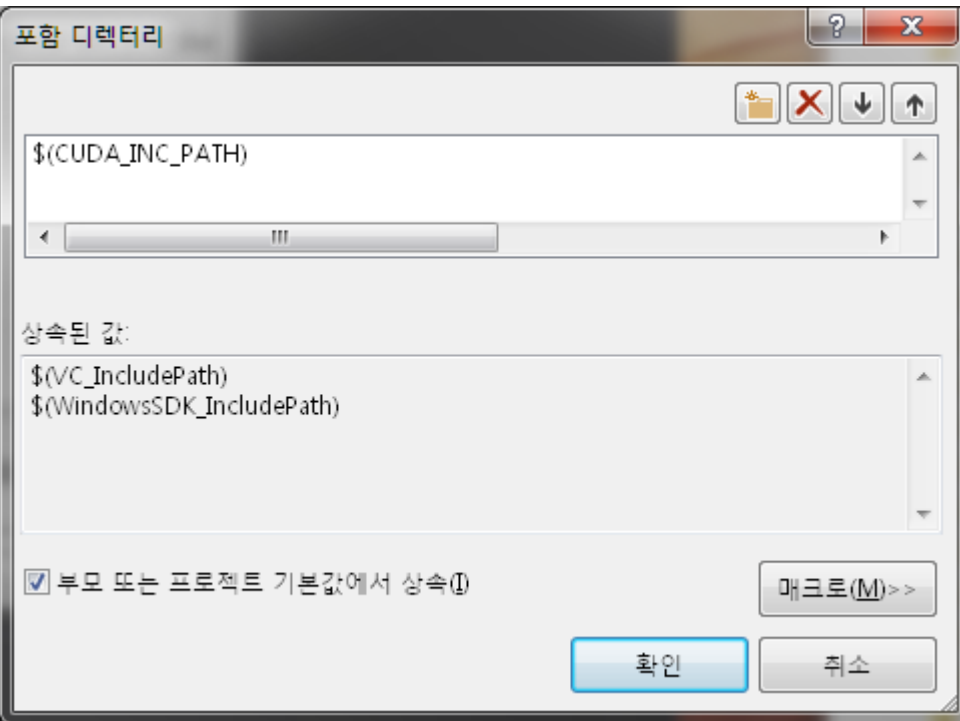

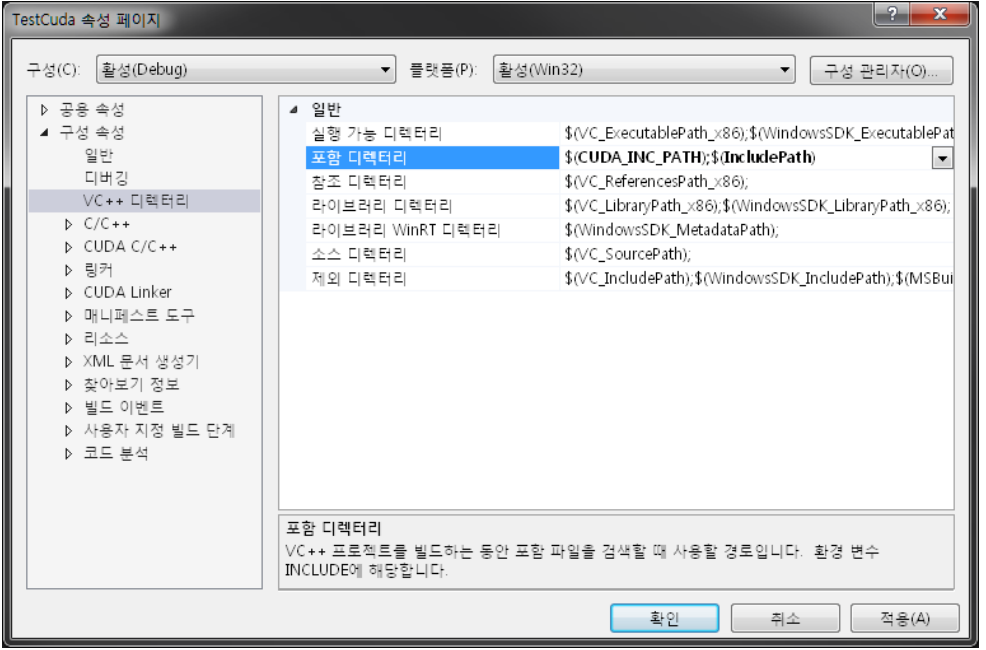

#### TestCuda 속성 페이지

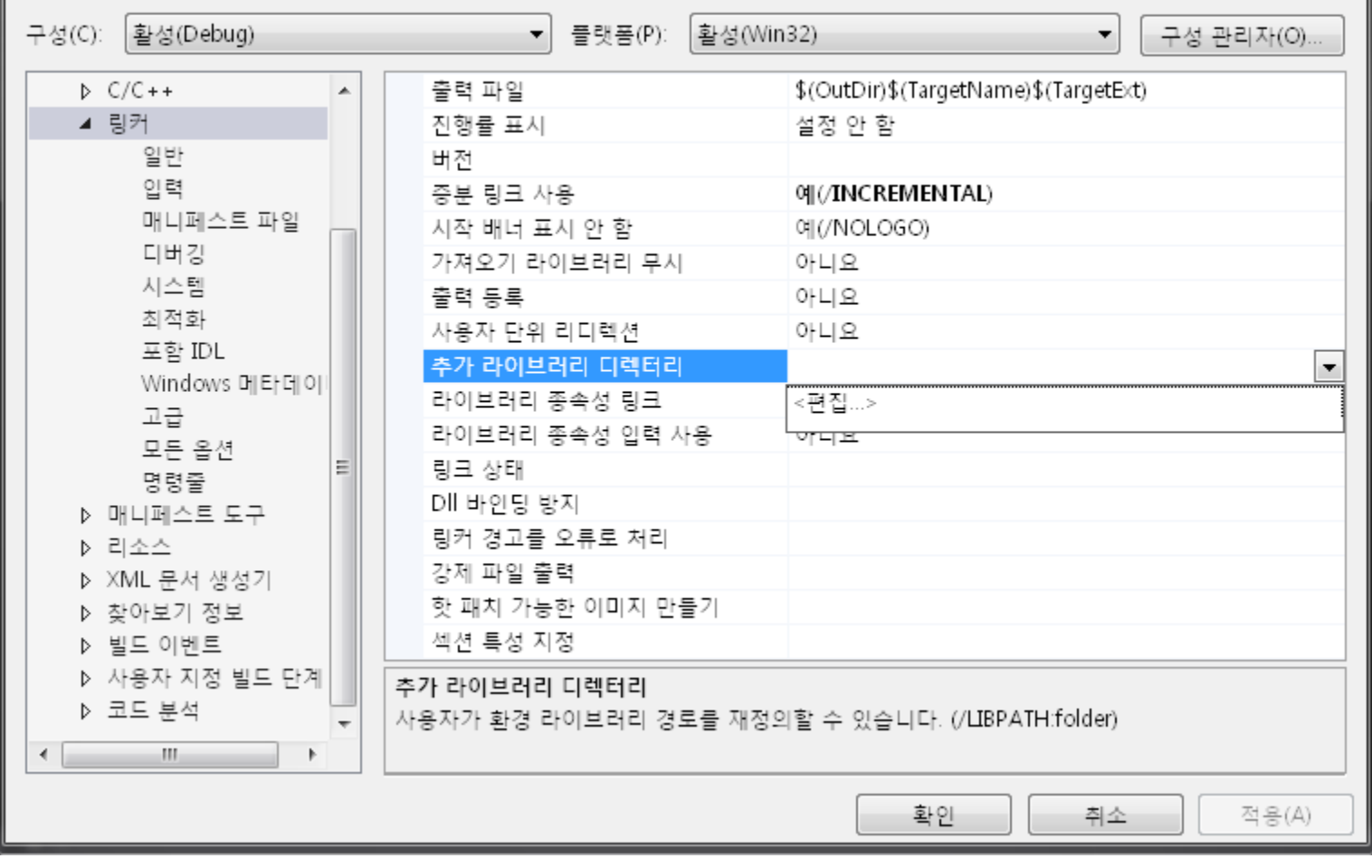

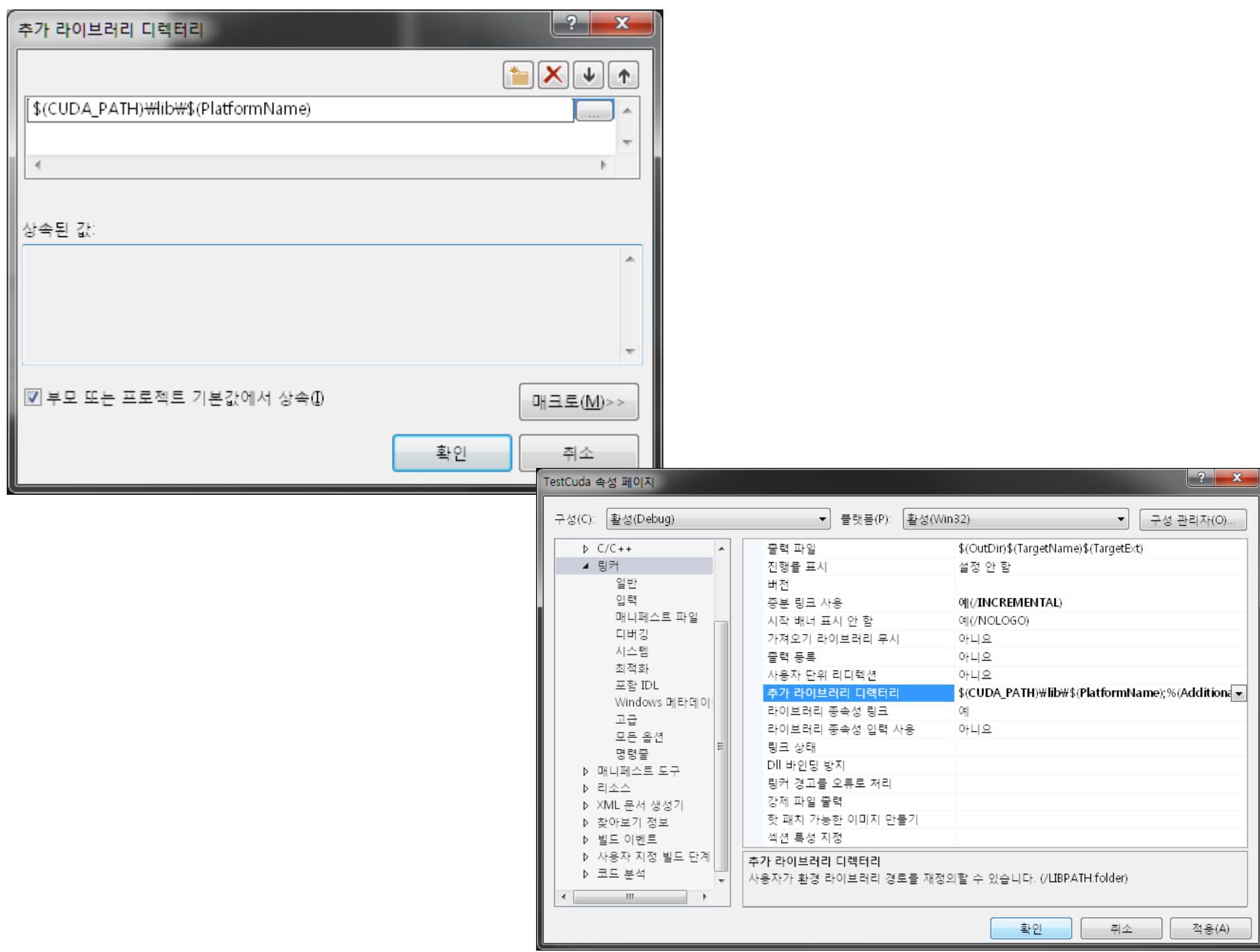

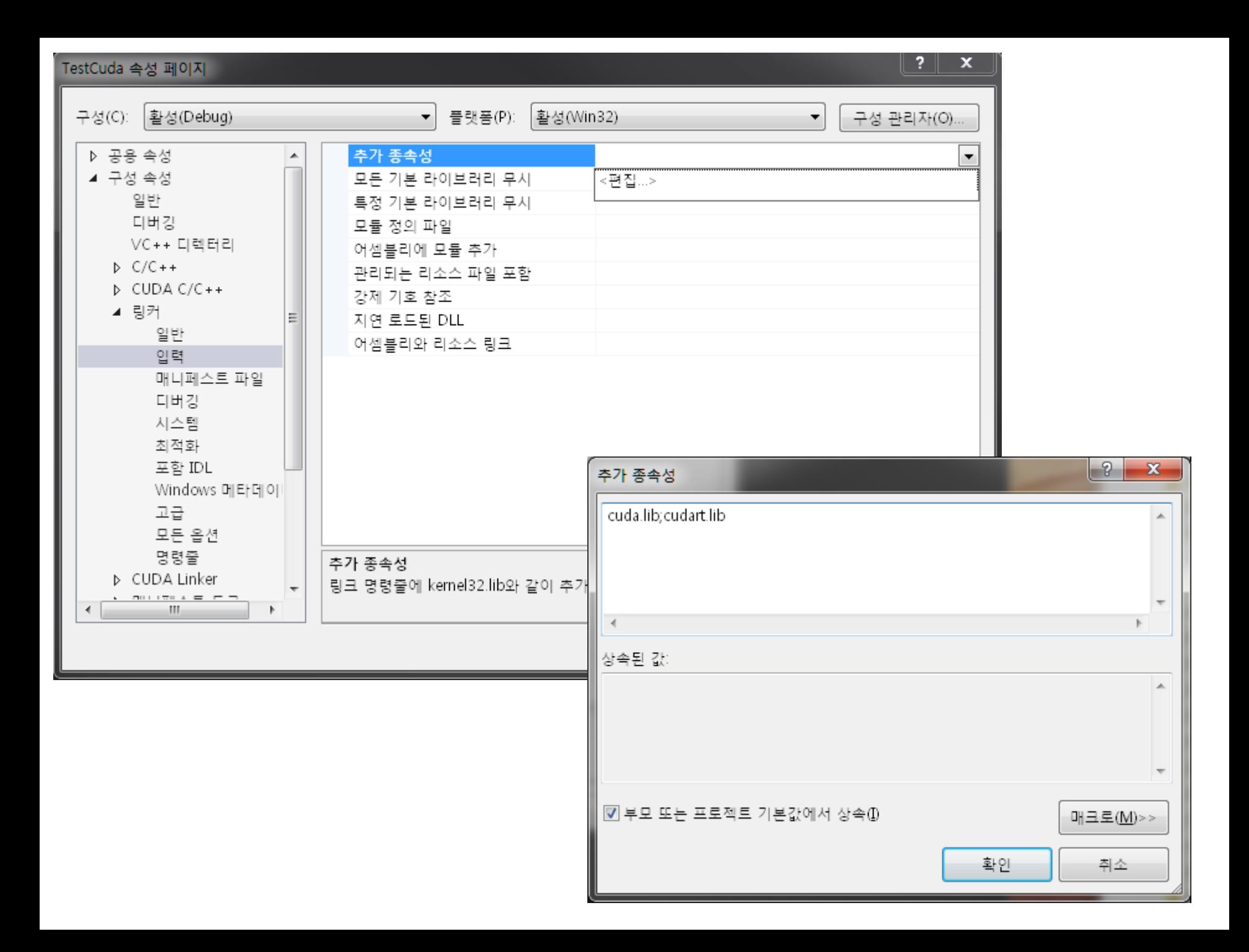

### TestCuda 속성 페이지

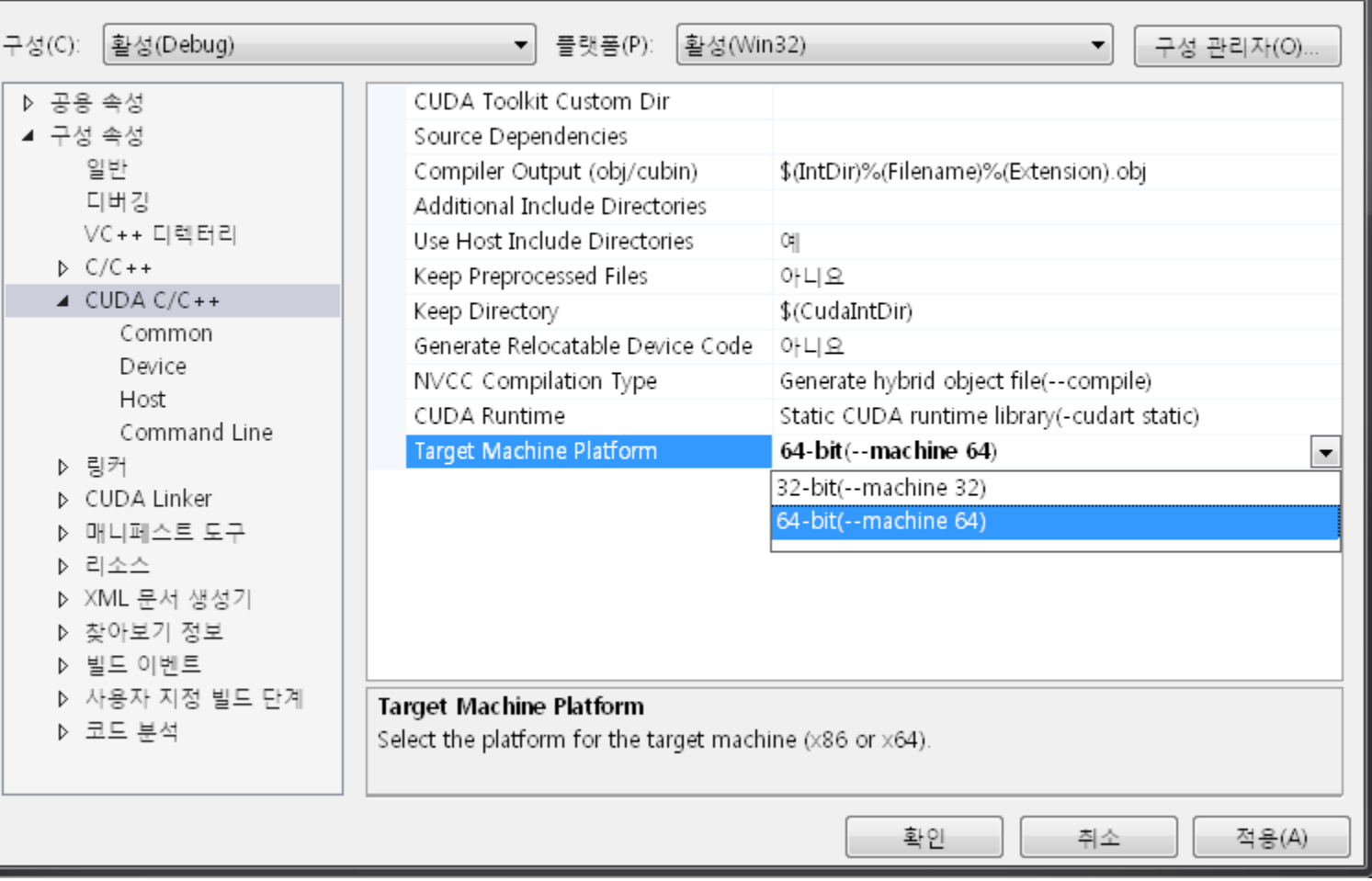

#### $|?|x$

#### 구성(C): 활성(Debug) 플랫폼(P): 활성(Win32) ▾▏ 구성 관리자(0)... ۰ C interleaved in PTXAS Output 일반 아니요  $\blacktriangle$ 디버깅 Code Generation compute\_20,sm\_20 VC++ 디렉터리 Generate GPU Debug Information 아니요 ۰  $D$  C/C + + Generate Line Number Information 0-12  $\triangle$  CUDA C/C++ Max Used Register  $\Im$  (-G) Common Verbose PTXAS Output 'णमध Device Host Command Line 티 ▷ 링커 D CUDA Linker ▷ 매니페스트 도구 ▷ 리소스 ▷ XML 문서 생성기 ▷ 찾아보기 정보 Generate GPU Debug Information ▷ 빌드 이벤트 Specifies whether or not GPU debugging information is generated by the CUDA Compiler. (-G) ▷ 사용자 지정 빌드 단계  $\overline{\phantom{a}}$ ▷ 코드 부석 확인 취소 적용(A)

TestCuda 속성 페이지

 $\overline{\mathbf{?}}$ 

 $\mathbf x$ 

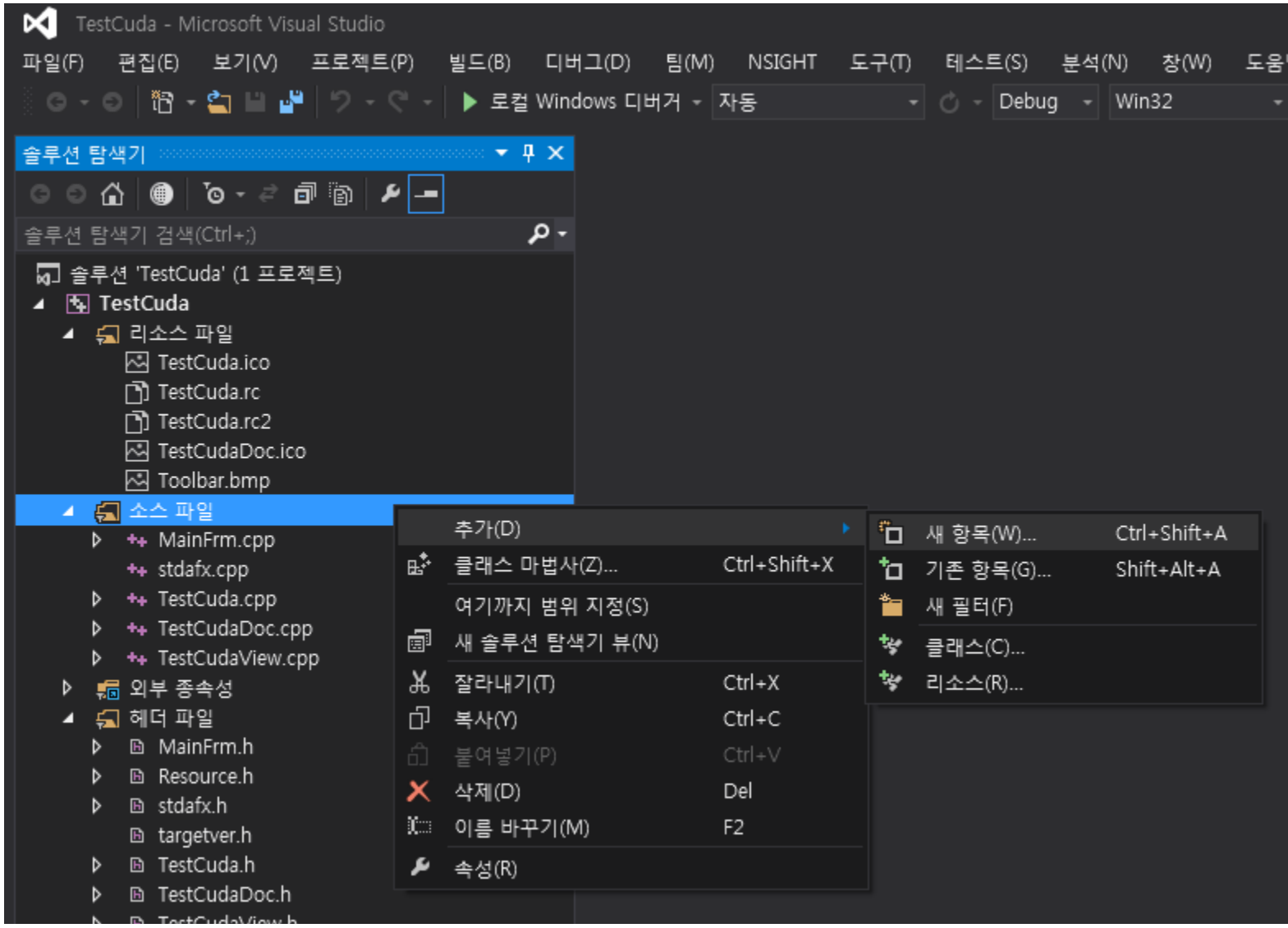

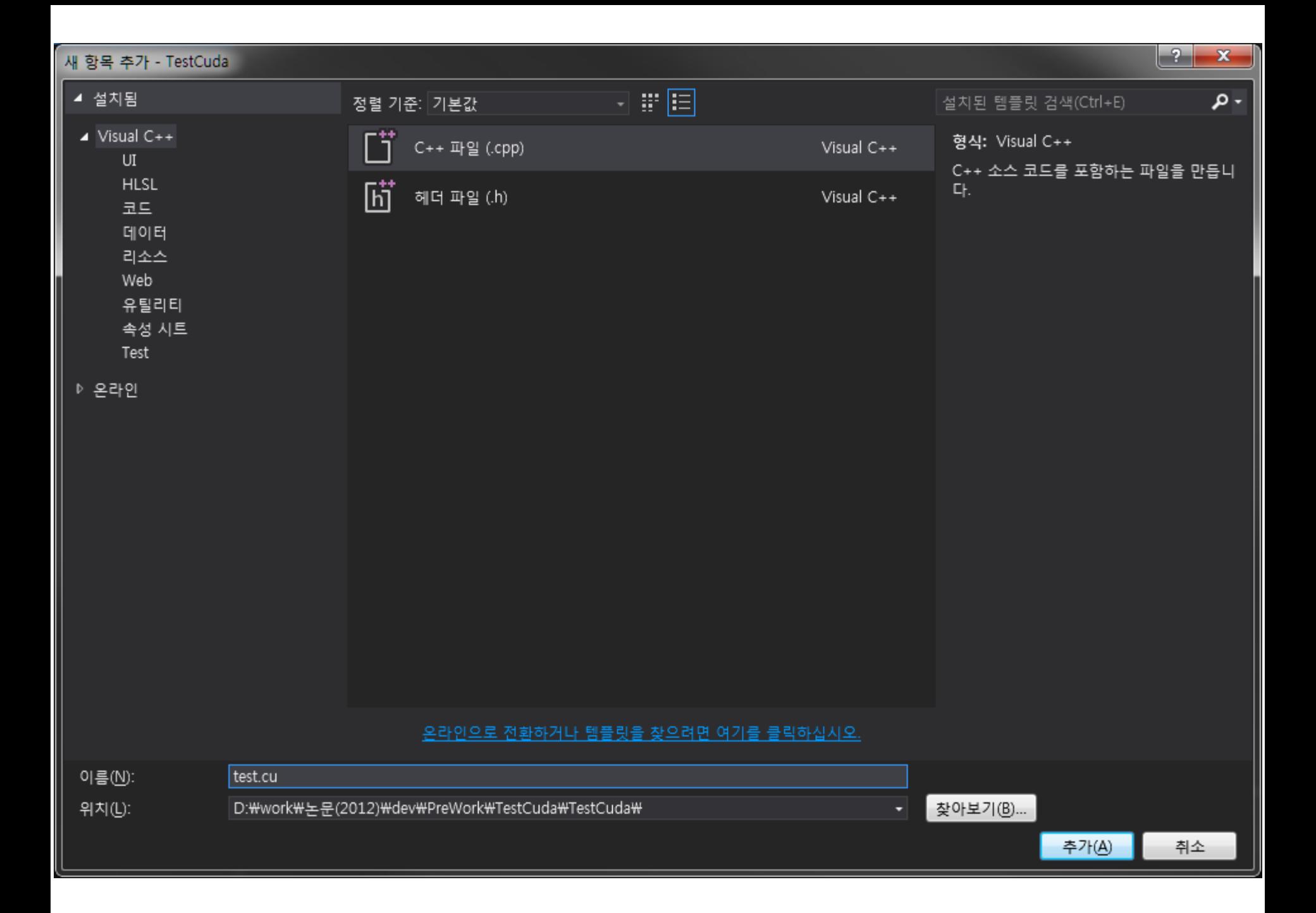

![](_page_17_Picture_0.jpeg)

![](_page_18_Picture_0.jpeg)